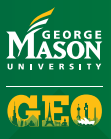

# **Application Timeline Global Faculty-led** (**MAson-led**) *OGRAMS*

### **CREATE A PROFILE**

- Go to **StudyAbroad.gmu.edu**
- Click Login and begin

#### **BE UNDER REVIEW**

- Submit documents.
- Questionnaire items Materials
- Signature documents Apply for a passport Research scholarships

#### **GET ACCEPTED BY GEO**

GEO staff accepts you. ■ Staff sends acceptance email Receive terms and conditions

### **YOU NEED TO ACT NOW**

- Provide additional info if needed.
- Questionnaire items Materials to review Signature document Learning content

## **Commit to Program**

■ Click the Commit button in your application

## **ATTEND Pre-departure**

Congratulations! You have committed to the program and can now attend pre-departure orientation (PDO) and break-out sessions.

#### **GO ABROAD**

- **Have a successful study abroad!**
- Return to Mason and share your experiences! Go abroad again?

### **StudyAbroad**.gmu.edu/**masonled masonled**@gmu.edu